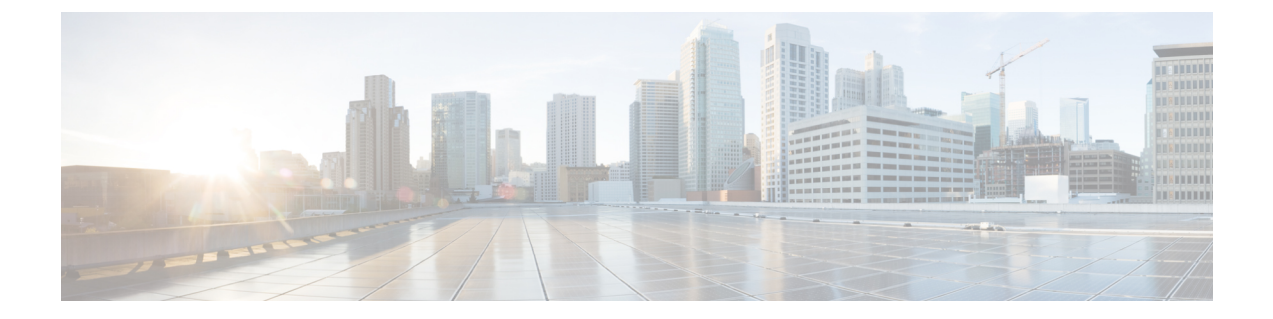

# 管理群发留言

- [关于群发留言](#page-0-0), 第1页
- [响应群发留言](#page-0-1), 第1页

## <span id="page-0-0"></span>关于群发留言

群发留言会发送到可以响应留言的用户分发名单中。只需要有一名用户接受群发留言即可。当Cisco Unity Connection 播放完群发留言之后,会提供下列选项:

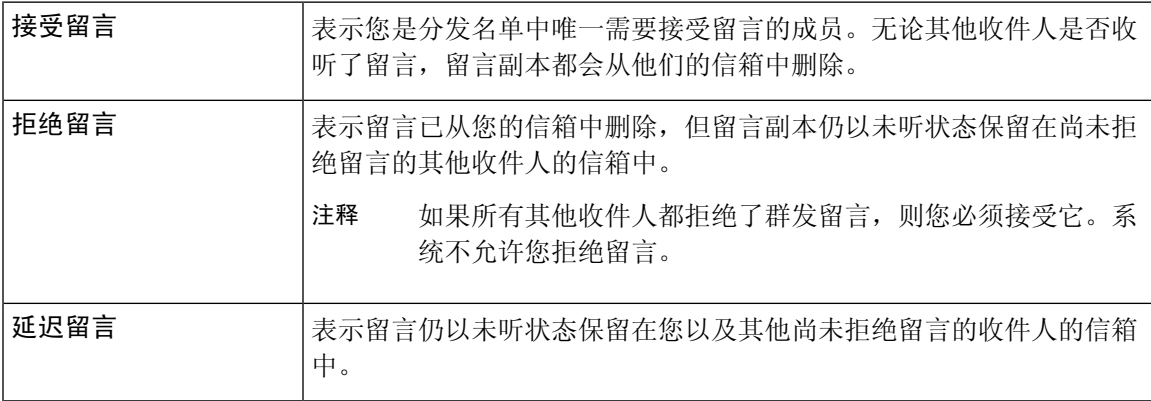

## <span id="page-0-1"></span>响应群发留言

请注意有关响应群发留言的下列注意事项:

- 如果其他收件人在您之前接受了群发留言,您信箱中的留言副本将被删除。
- 当您拒绝群发留言时,Cisco Unity Connection 不会将其移到您的已删除项文件夹中。
- 群发留言会触发电话上的留言提示。如果其他收件人接受了群发留言,Connection 会从您的信 箱中删除群发留言,然后关闭留言提示。在删除留言和关闭提示之间可能会隔一段时间。如果 您注意到留言提示之后并未发现新的留言,则可能是由于您在这段时间间隔内收听了留言。

• 将留言通知规则配置为包含群发留言时,请注意:当您收到通知然后呼入以检索留言时,留言 可能已从您的信箱中删除,因为其他用户在您之前接受了留言。

### 相关主题

[关于群发留言](#page-0-0), 第1页

### 使用电话键盘响应群发留言

过程

收听群发留言之后,按照提示接受、拒绝或延迟留言。

### 使用语音指令回复群发留言

#### 过程

- 步骤 **1** 呼叫并登录到 Connection。
- 步骤 2 当 Connection 询问"您要做什么"时, 回答:

#### "播放群发留言。"

步骤 **3** 收听群发留言之后,按照提示使用以下语音指令回复留言:

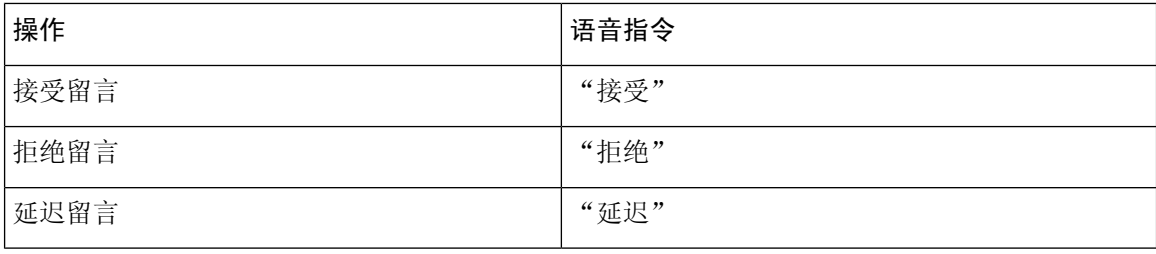